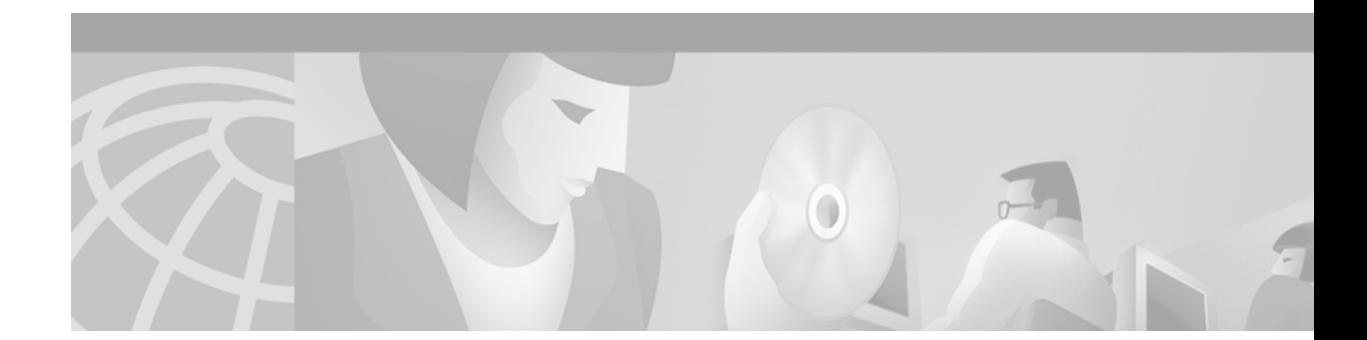

# **Broadband Access: PPP and Routed Bridge Encapsulation Commands**

Use the commands described in this chapter to configure broadband access using PPP and routed bridge encapsulation.

For information about configuring broadband access using PPP and routed bridge encapsulation, refer to the chapter "Configuring Broadband Access: PPP and Routed Bridge Encapsulation" in the *Cisco IOS Wide-Area Networking Configuration Guide.*

### **atm route-bridge**

To configure an interface to use the ATM routed bridge encapsulation, use the **atm route-bridge** interface configuration command.

**atm route-bridge** *protocol*

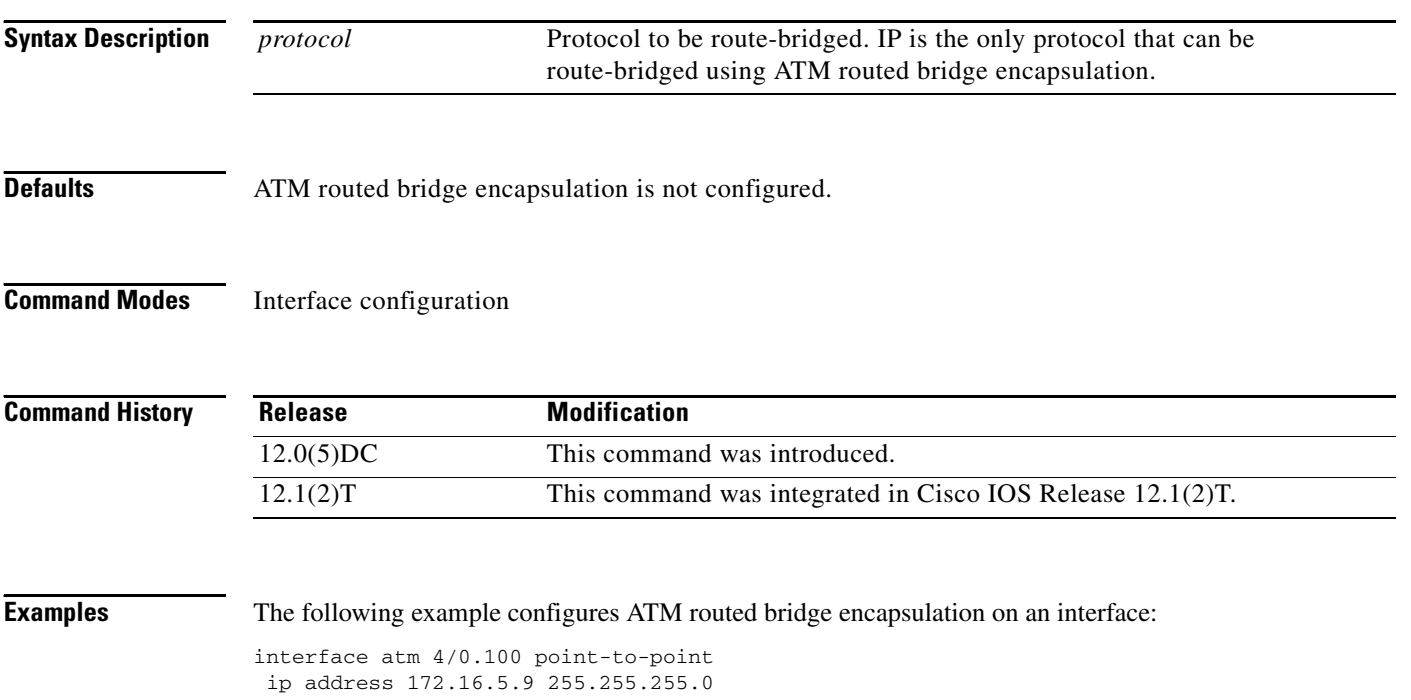

pvc 0/32 atm route-bridge ip

### **class-range**

To assign a virtual circuit (VC) class to an ATM permanent virtual circuit (PVC) range, use the **class-range** PVC range configuration command. To remove the VC class, use the **no** form of this command.

**class-range** *class-name*

**no class-range** *class-name*

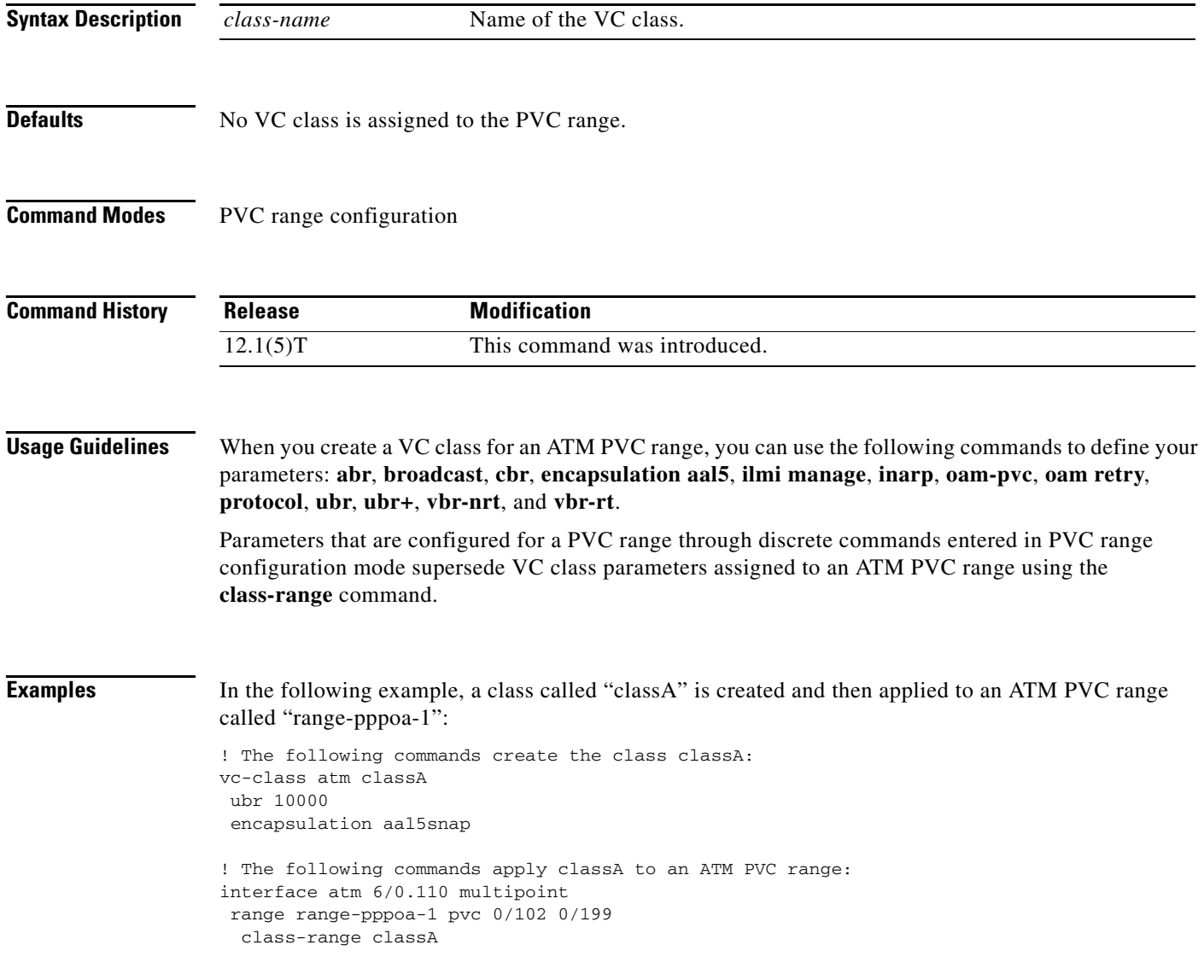

#### **Related Commands C**

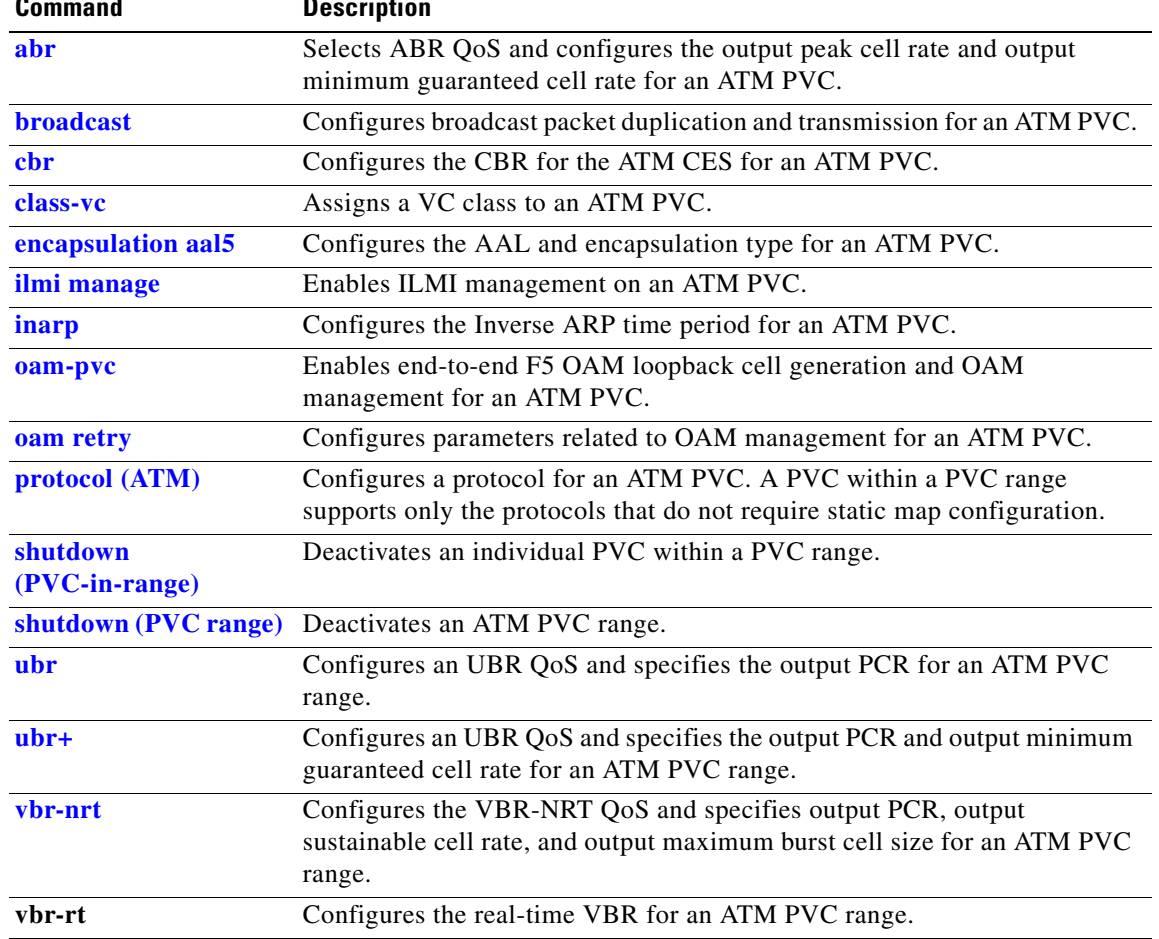

### <span id="page-4-0"></span>**max bandwidth**

 $\mathbf{I}$ 

To specify the total amount of outgoing bandwidth available to SVCs in the current configuration, use the **max bandwidth** interface-ATM-VC configuration command. To remove the current bandwidth setting, use the **no** form of this command.

**max bandwidth** *kbps*

**no max bandwidth** *kbps*

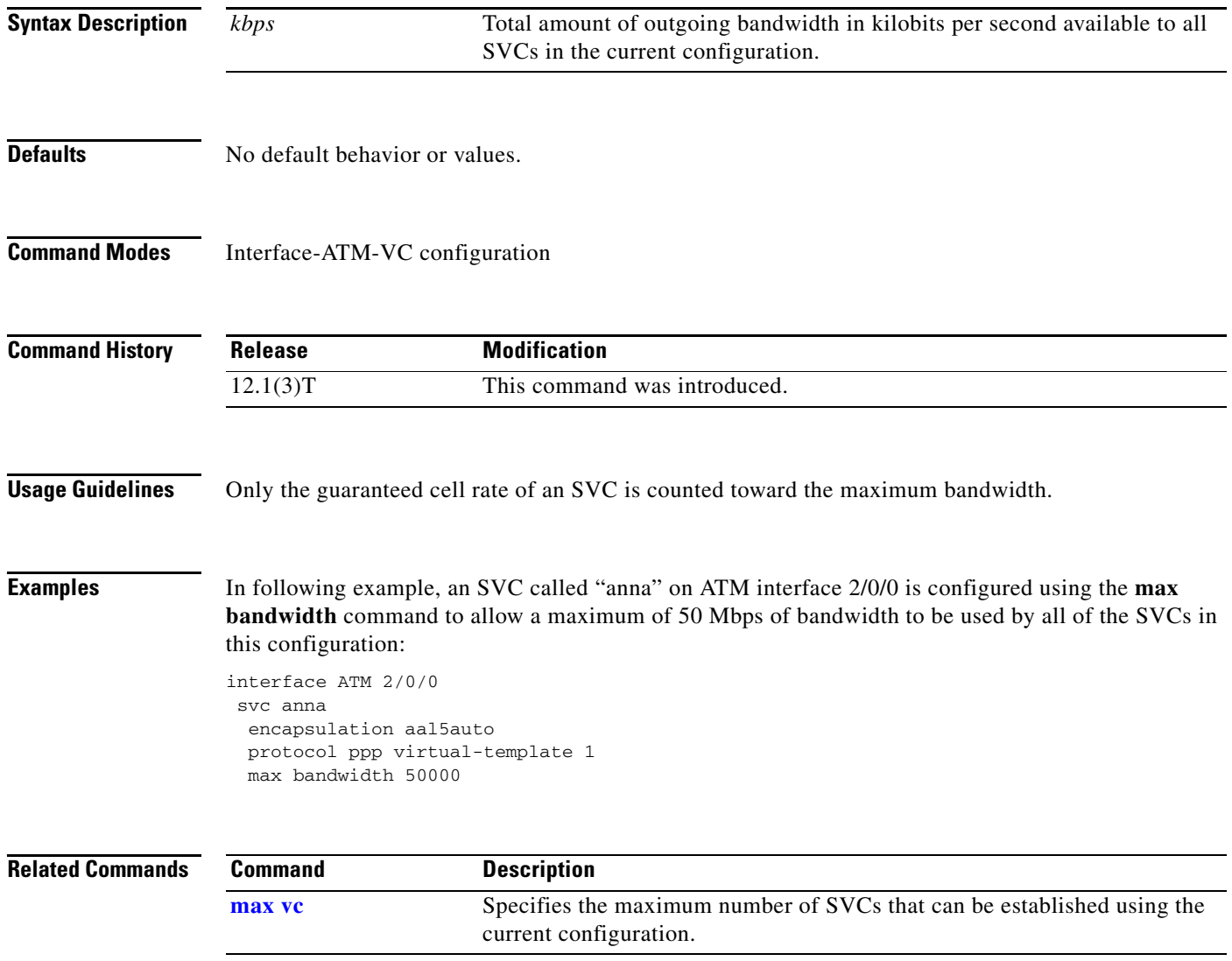

 $\Gamma$ 

Г

#### <span id="page-5-0"></span>**max vc**

To specify the maximum number of switched virtual circuits (SVCs) that can be established using the current configuration, use the **max vc** interface-ATM-VC configuration command. To restore the maximum number of SVCs to the default setting, use the **no** form of this command.

**max vc** *number*

**no max vc** *number*

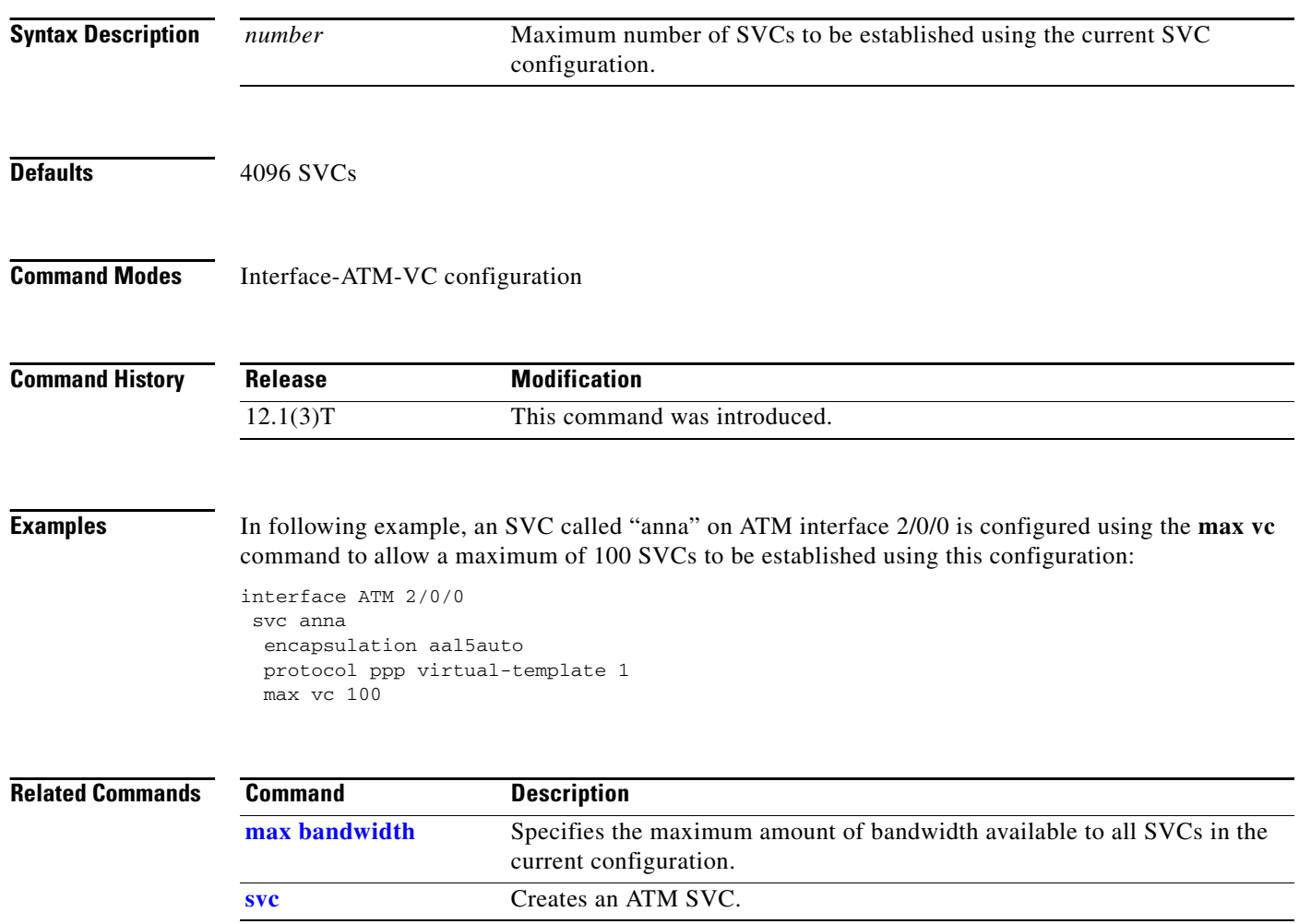

### <span id="page-6-0"></span>**oam-range**

To enable end-to-end F5 Operation, Administration, and Maintenance (OAM) loopback cell generation and OAM management for an ATM permanent virtual circuit (PVC) range, use the **oam-range** PVC range configuration command. To disable generation of OAM loopback cells and OAM management, use the **no** form of this command.

**oam-range** [**manage**] [*frequency*]

**no oam-range** [**manage**] [*frequency*]

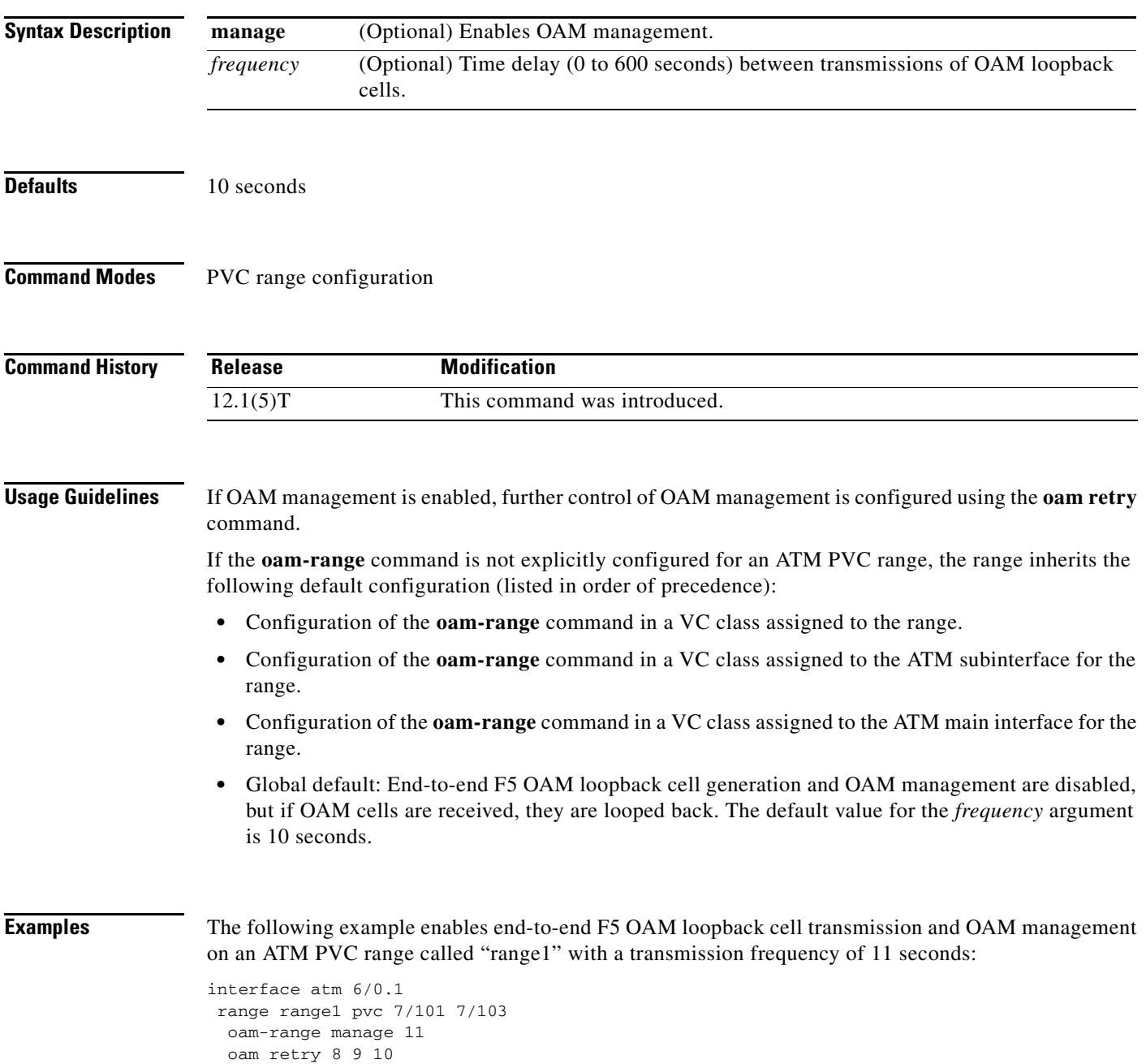

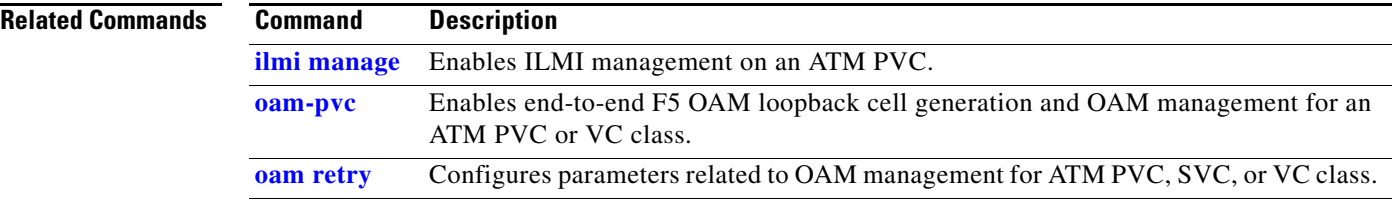

### <span id="page-8-0"></span>**pppoe enable**

П

To enable PPP over Ethernet (PPPoE) sessions on an Ethernet interface, use the **pppoe enable** interface configuration command. To disable PPPoE, use the **no** form of this command.

**pppoe enable**

**no pppoe enable**

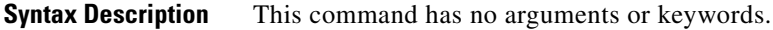

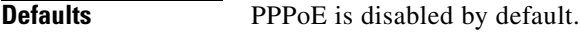

**Command Modes** Interface configuration

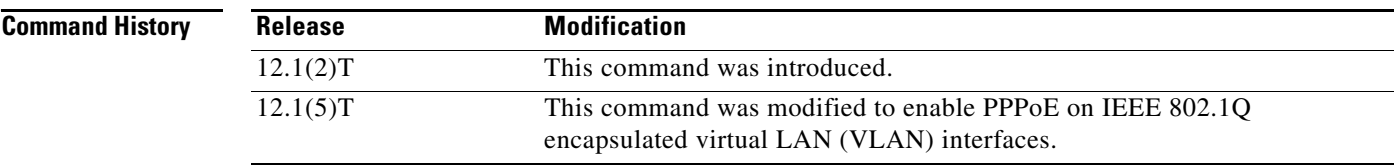

#### **Examples PPPoE on an 802.10 VLAN Subinterface Example**

The following example shows how to enable PPPoE on an 802.1Q VLAN subinterface:

interface FastEthernet0/0.10 encapsulation dot1Q 10 pppoe enable

#### **PPPoE on an Ethernet Interface Example**

The following example enables PPPoE sessions on Ethernet interface 1/0:

interface ethernet1/0 pppoe enable

#### **Related Commands**

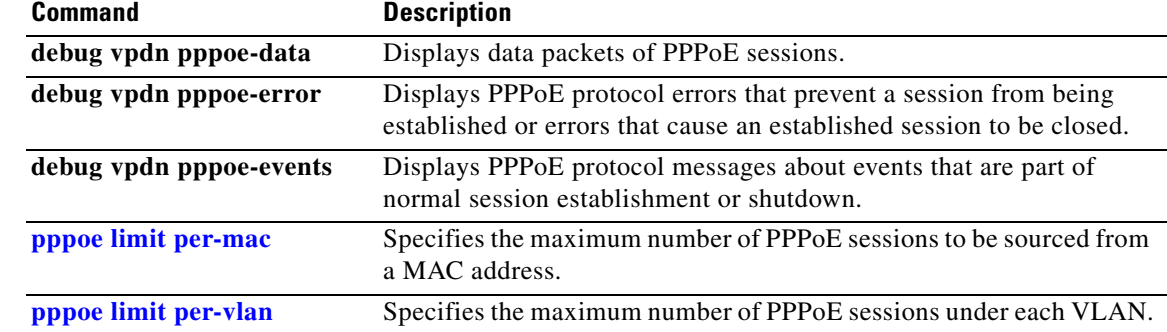

Г

## <span id="page-9-0"></span>**pppoe limit per-mac**

To specify the maximum number of PPPoE sessions to be sourced from a MAC address, use the **pppoe limit per-mac** command in VPDN configuration mode.

**pppoe limit per-mac** *number*

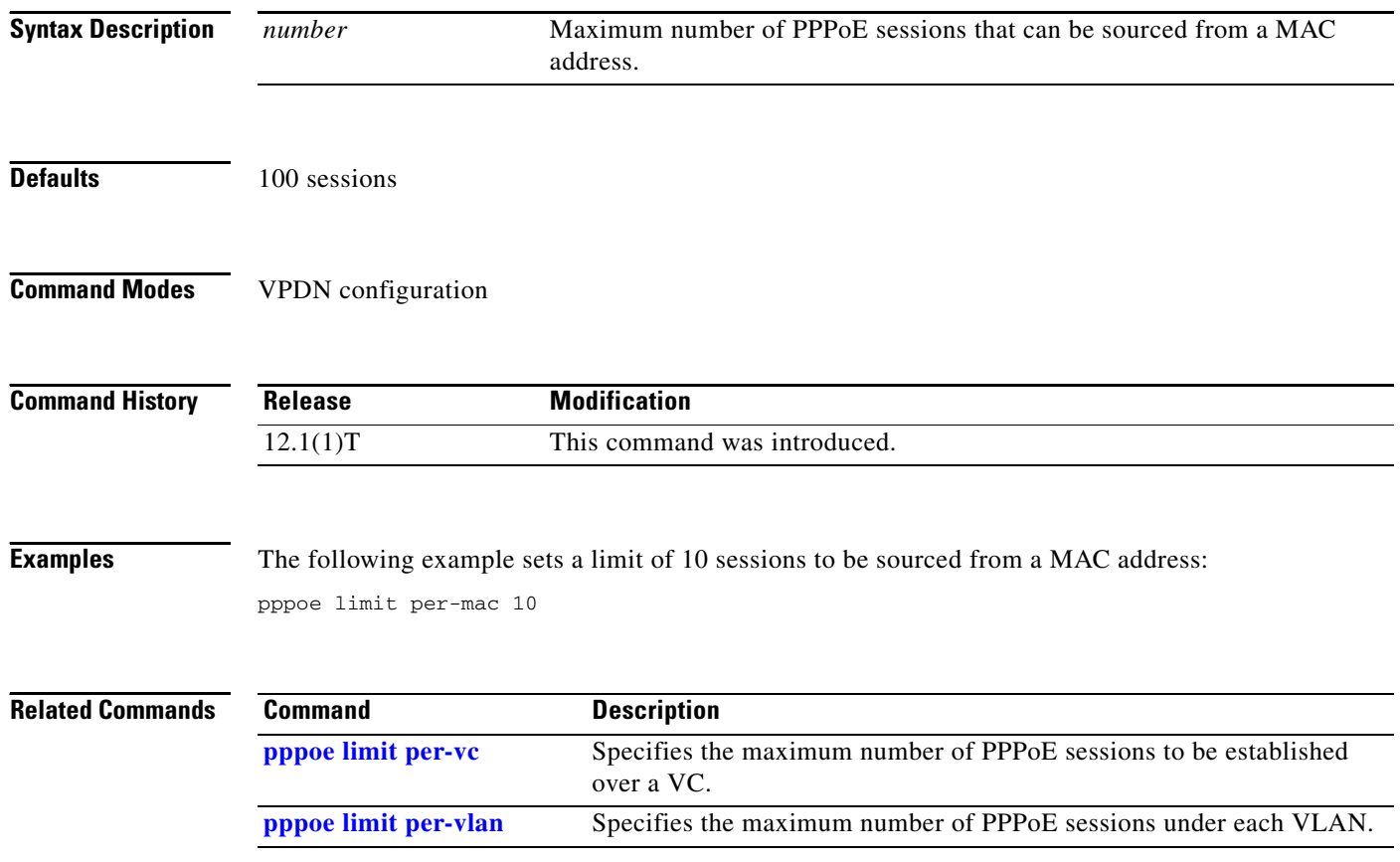

## <span id="page-10-0"></span>**pppoe limit per-vc**

To specify the maximum number of PPPoE sessions to be established over a VC, use the **pppoe limit per-vc** command in VPDN configuration mode.

**pppoe limit per-vc** *number*

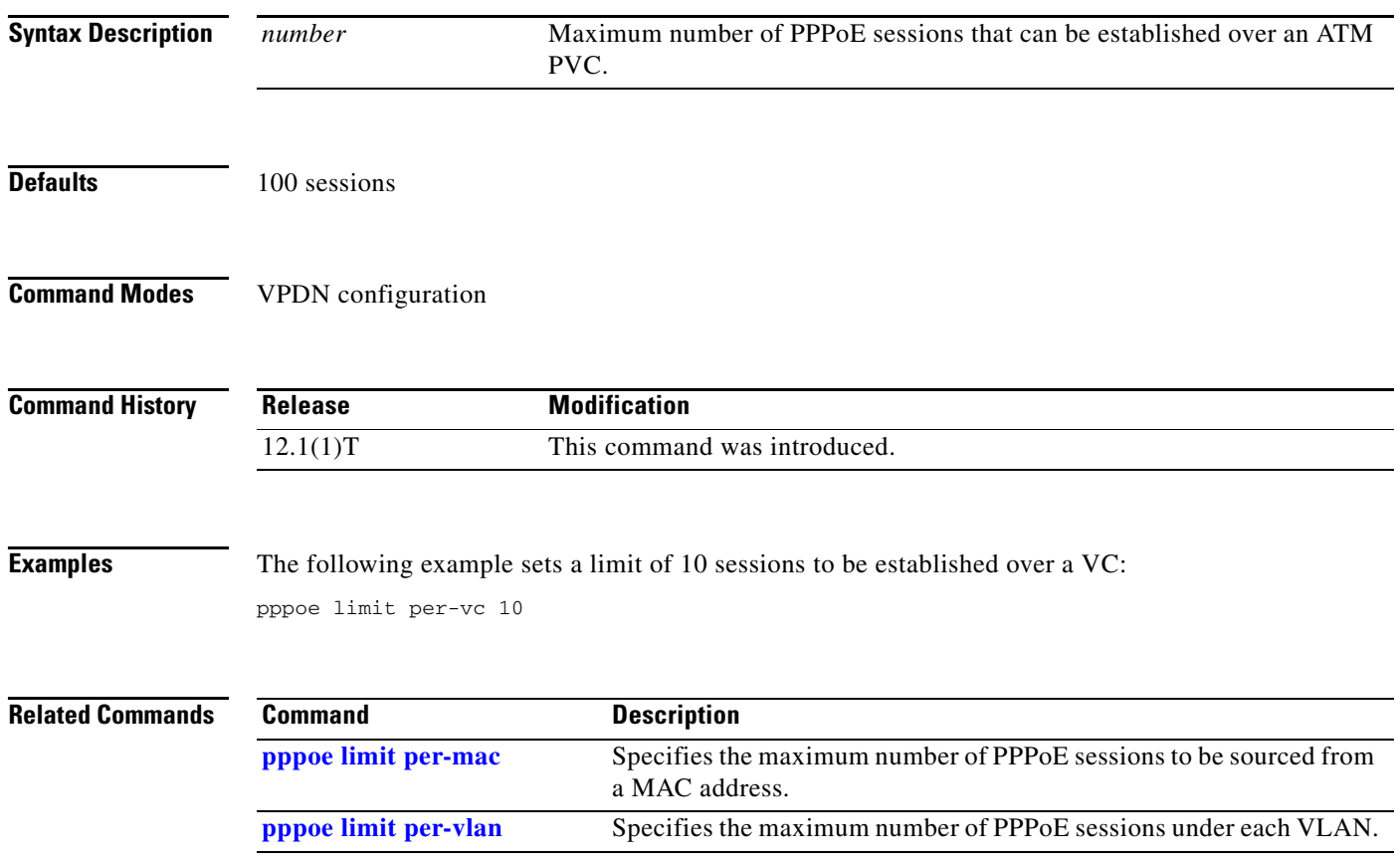

п

### <span id="page-11-0"></span>**pppoe limit per-vlan**

To specify the maximum number of PPP over Ethernet (PPPoE) sessions permitted under each virtual LAN (VLAN), use the **pppoe limit per-vlan** VPDN configuration command. To remove this specification, use the **no** form of this command.

**pppoe limit per-vlan** *number*

**no pppoe limit per-vlan**

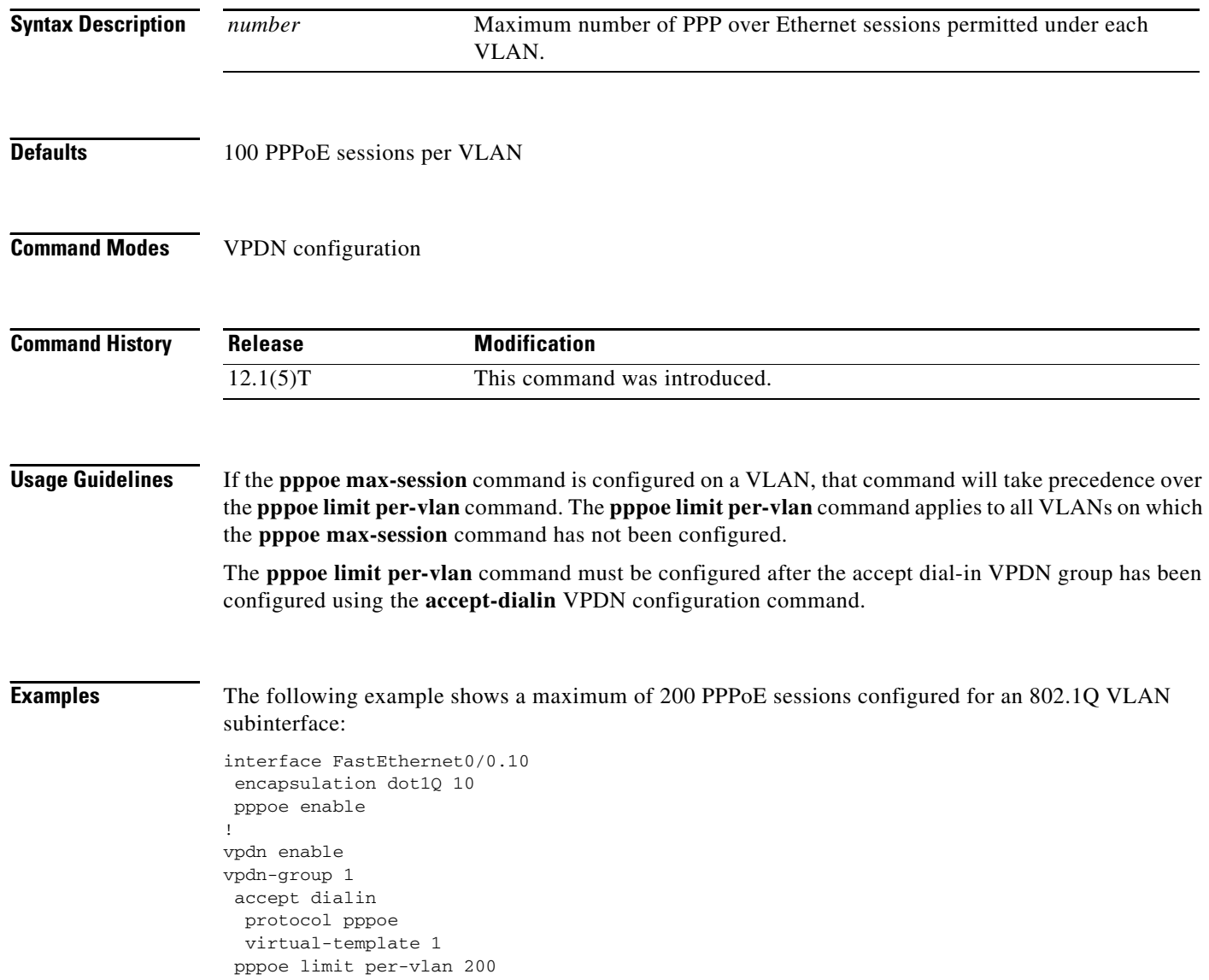

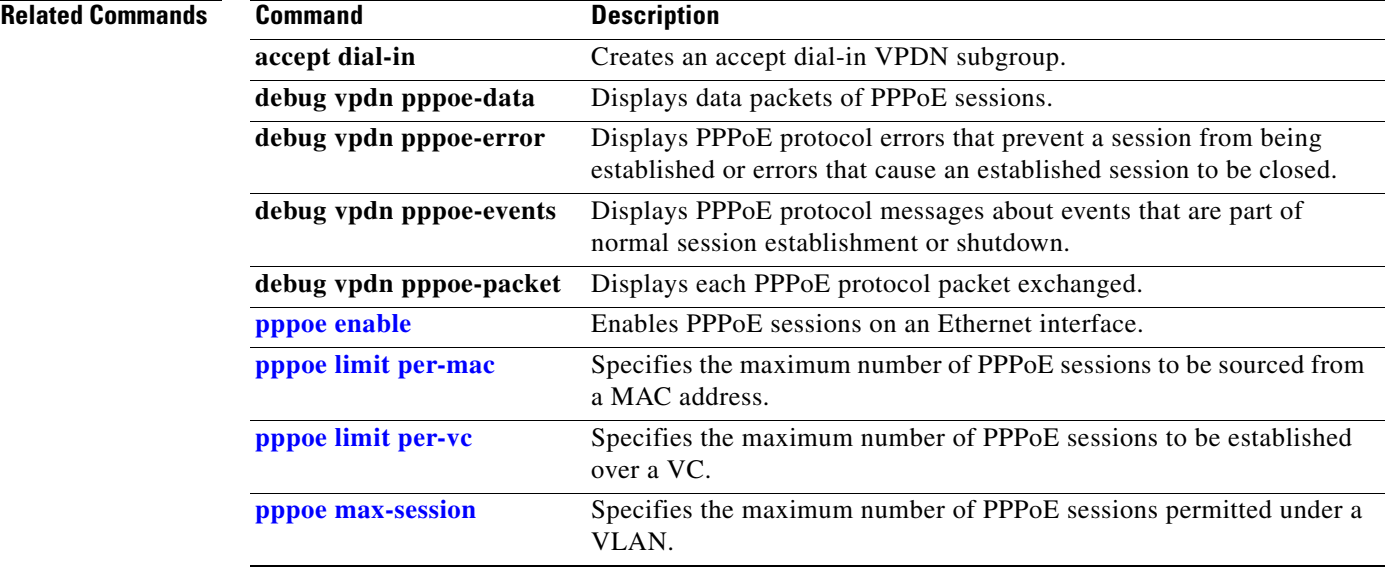

# <span id="page-13-0"></span>**pppoe max-session**

To specify the maximum number of PPP over Ethernet (PPPoE) sessions permitted under a virtual LAN (VLAN), use the **pppoe max-session** Ethernet subinterface configuration command. To remove this specification, use the **no** form of this command.

**pppoe max-session** *number*

**no pppoe max-session**

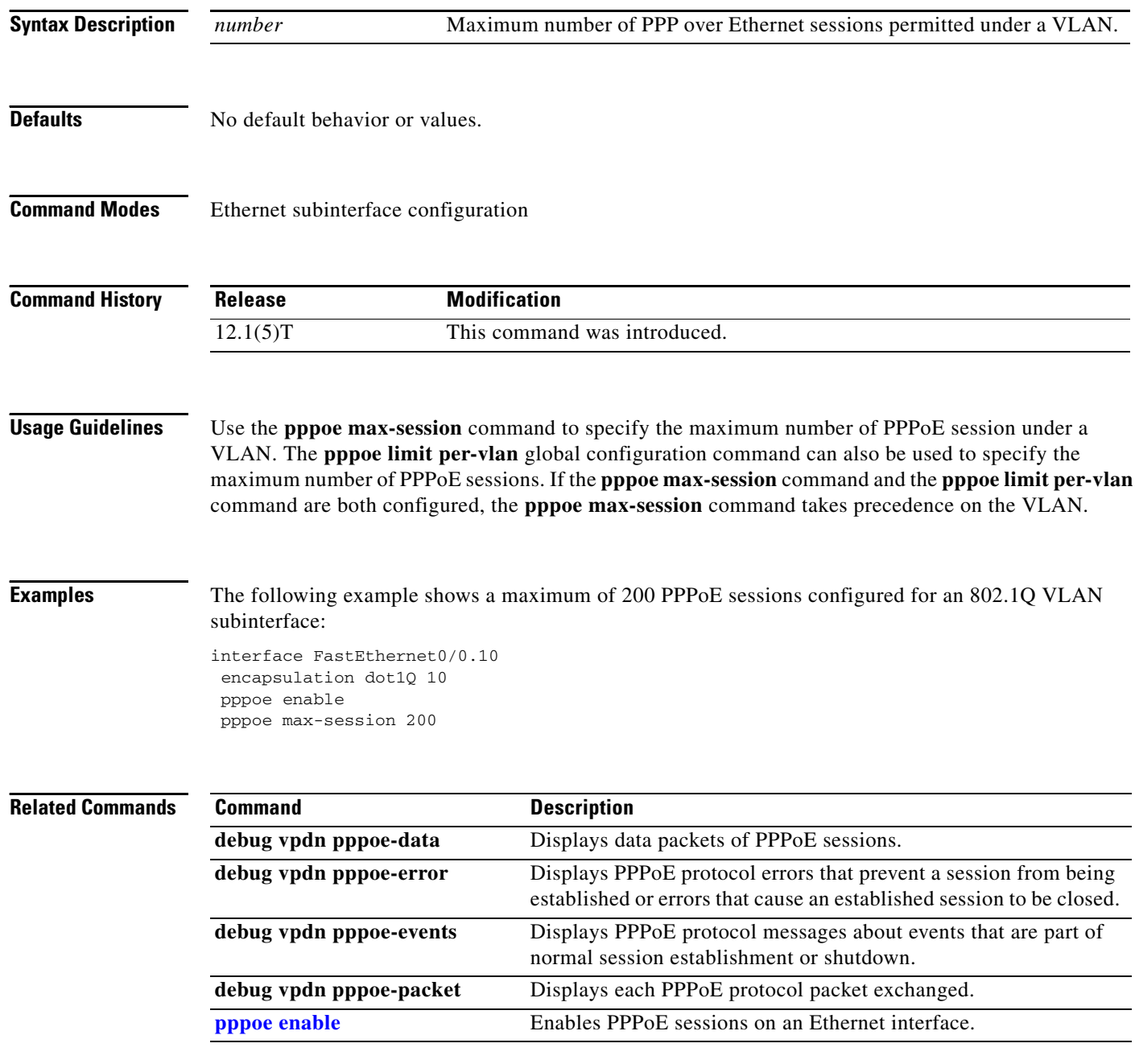

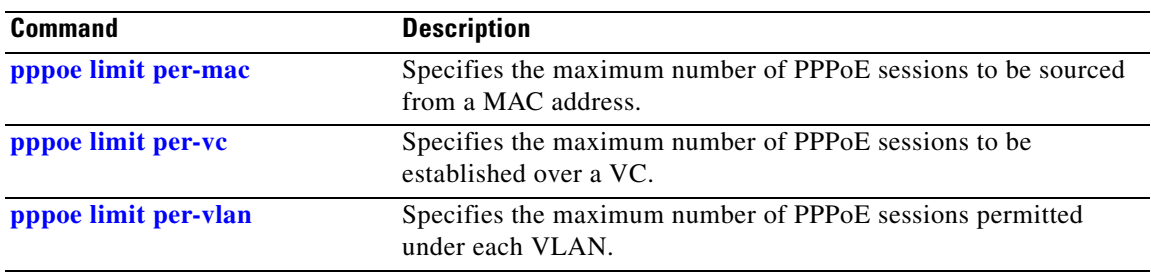

**The Co** 

# <span id="page-15-0"></span>**pvc-in-range**

To configure an individual permanent virtual circuit (PVC) within a PVC range, use the **pvc-in-range** PVC range configuration command. To delete the individual PVC configuration, use the **no** form of this command.

**pvc-in-range** [*pvc-name*] [*vpi***/***vci*]

**no pvc-in-range** [*pvc-name*] [*vpi***/***vci*]

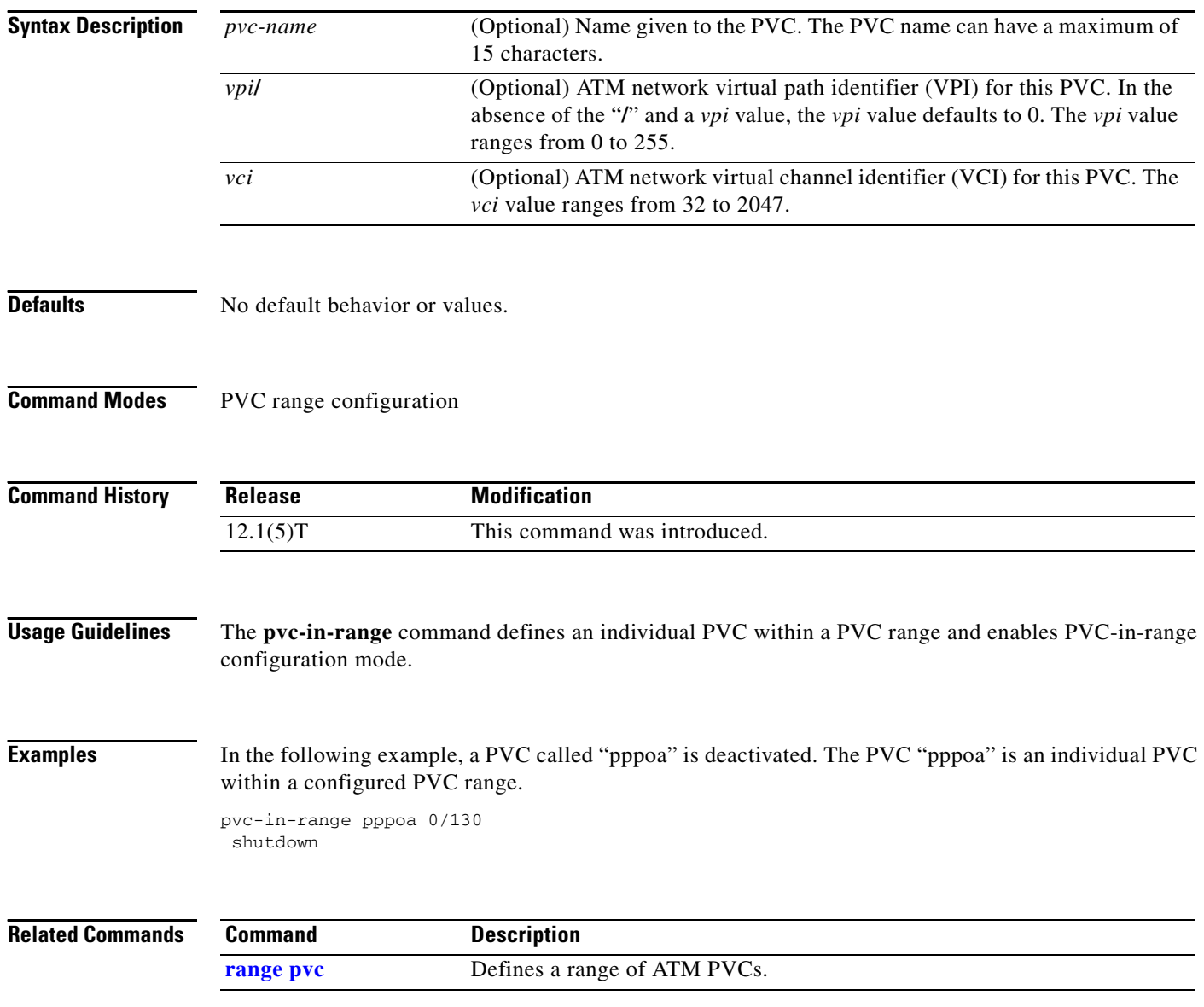

### <span id="page-16-0"></span>**range pvc**

To define a range of ATM permanent virtual circuits (PVCs), use the **range pvc** subinterface configuration command. To delete the range of ATM PVCs, use the **no** form of this command.

**range** [*range-name*] **pvc** *start-vpi***/***start-vci end-vpi***/***end-vci* 

**no range** [*range-name*] **pvc** 

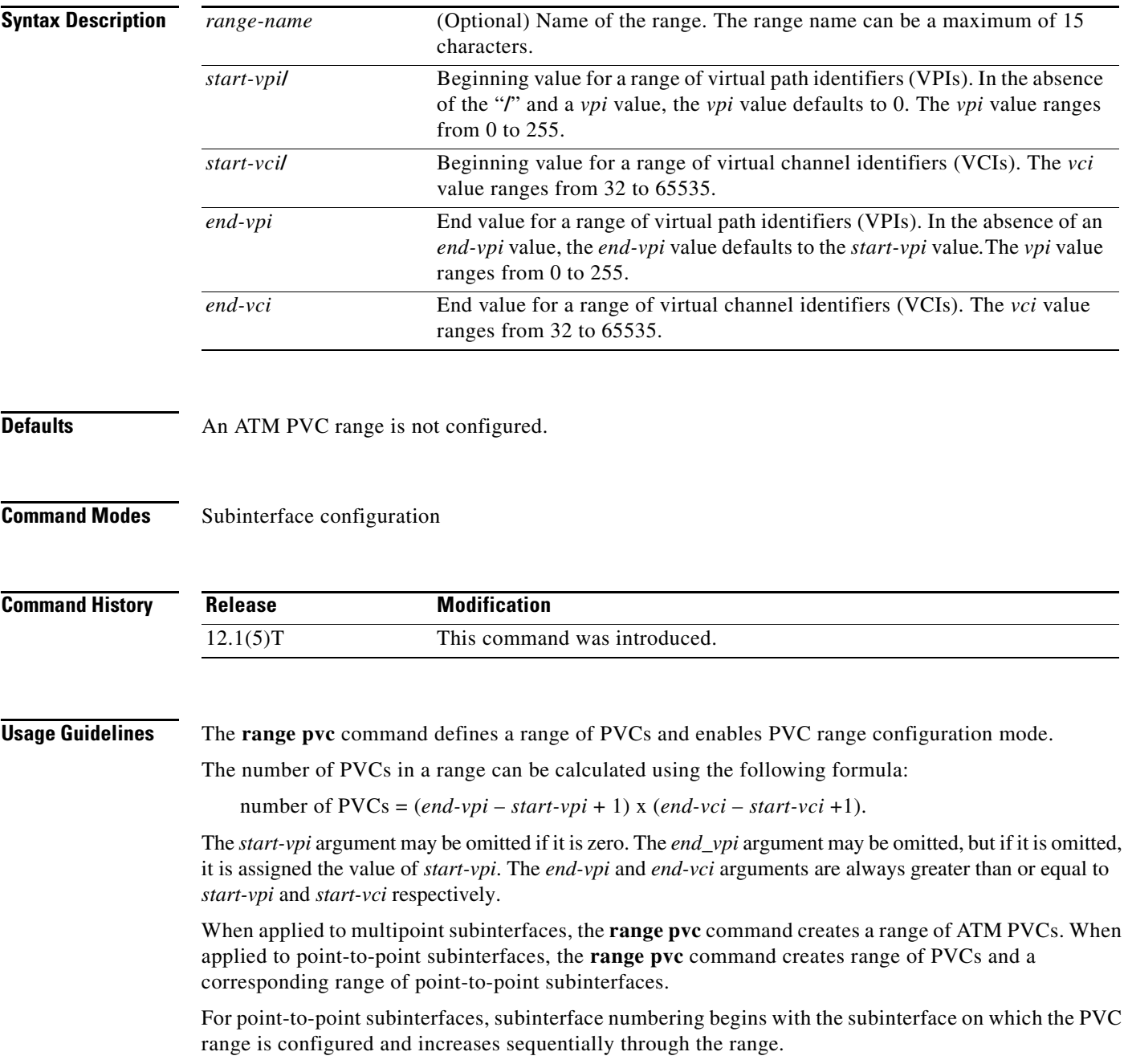

#### **Examples ATM PVC Range Example**

In the following example, 100 PVCs with VCI values from 100 to 199 for each VPI value from 0 to 4 are created for a PVC range called "range-pppoa-1". This configuration creates a total of 500 PVCs in the range. PVC parameters are then configured for the range.

```
interface atm 6/0.110 multipoint
range range-pppoa-1 pvc 100 4/199
 class-range class-pppoa-1
 ubr 1000
 encapsulation aal5snap
 protocol ppp virtual-Template 2
```
#### **Subinterface Grouping by PVC Range for Routed Bridge Encapsulation Example**

In the following example, a PVC range called "range1" is created with a total of 100 PVCs in the range. A point-to-point subinterface will be created for each PVC in the range. ATM routed bridge encapsulation is also configured.

```
interface atm 6/0.200 point-to-point
ip unnumbered loopback 1
atm route-bridged ip
range range1 pvc 1/200 1/299
  # end
```
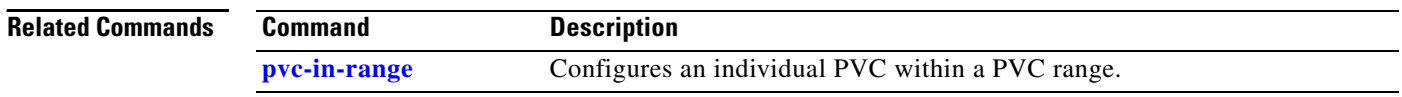

### **show atm svc ppp**

To display information about each switched virtual circuit (SVC) configured for PPP over ATM, use the **show atm svc ppp** privileged EXEC command.

**show atm svc ppp**

**Syntax Description** This command has no arguments or keywords.

#### **Command Modes** Privileged EXEC

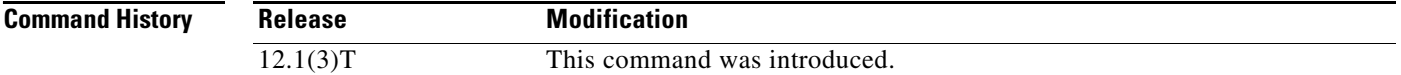

П

<span id="page-18-0"></span>**Examples** The following is sample output for the **show atm svc ppp** command:

Router# **show atm svc ppp**

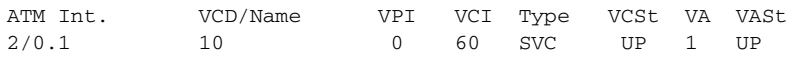

[Table 22](#page-18-0) describes the fields shown in the displays.

#### *Table 22 show atm svc ppp Field Descriptions*

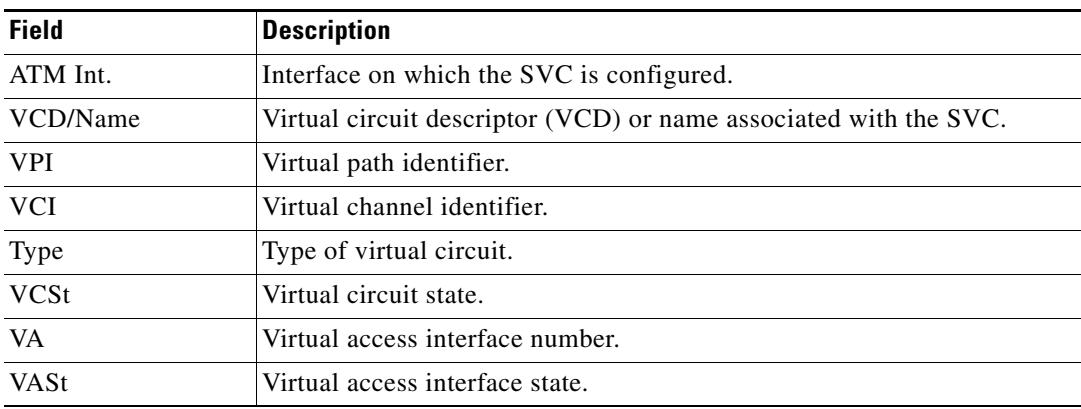

 $\mathbf{r}$ 

### <span id="page-19-0"></span>**shutdown (PVC-in-range)**

To deactivate an individual permanent virtual circuit (PVC) within a PVC range, use the **shutdown** PVC-in-range configuration command. To reactivate an individual PVC within PVC range, use the **no** form of this command.

#### **shutdown**

**no shutdown** 

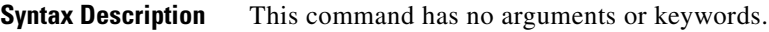

**Defaults** The PVC is active.

**Command Modes** PVC-in-range configuration

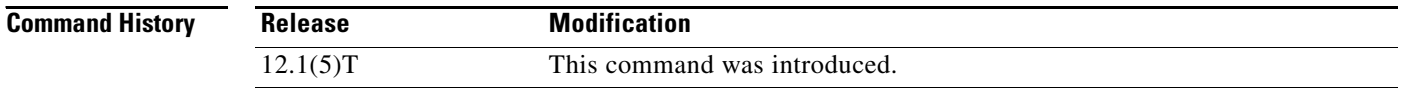

#### **Examples** In the following example, "pvc1" within the PVC range called "range1" is deactivated:

interface atm 6/0.110 multipoint range range1 pvc 100 4/199 pvc-in-range pvc1 7/104 shutdown

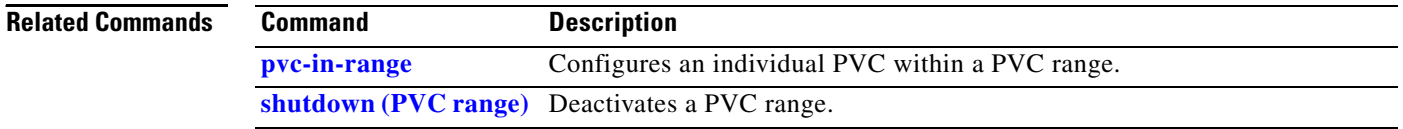

# <span id="page-20-0"></span>**shutdown (PVC range)**

П

To deactivate a PVC range, use the **shutdown** PVC range configuration command. To reactivate a PVC range, use the **no** form of this command.

**shutdown**

**no shutdown** 

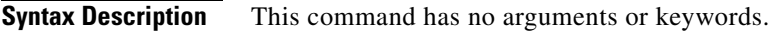

**Defaults** PVC range is active.

**Command Modes** PVC range configuration

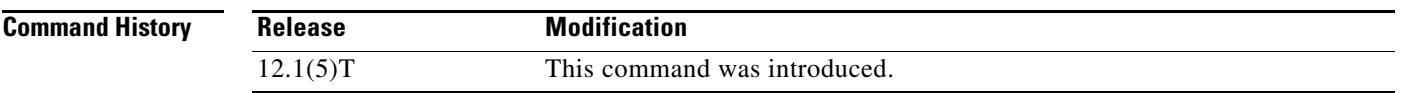

**Examples** In the following example, a PVC range called "range1" is deactivated:

interface atm 6/0.110 multipoint range range1 pvc 100 4/199 shutdown

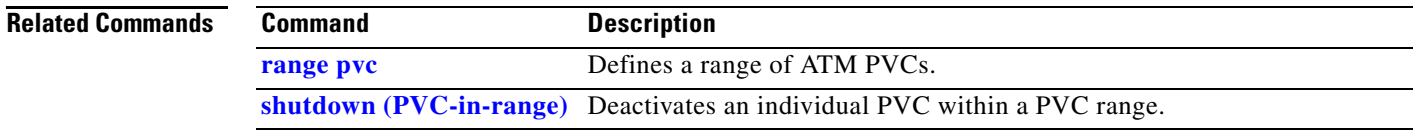

Г

**shutdown (PVC range)**